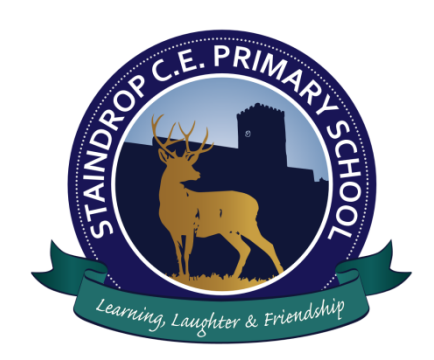

Swan Wynd Staindrop **Darlington** County Durham DL2 3NL Tel: 01833 660334 e.mail: staindropce@durhamlearning.net www.staindrop-pri.durham.sch.uk Head Teacher: Mr S Whelerton Deputy Head Teacher: Mrs J Boyd

17.09.20

Dear Parents,

# **Home Learning Plan 2020**

In the event of a localised, class or school lockdowns, or if a child has to isolate due to COVID 19 we have devised a home-learning plan that will enable children to immediately access work and as seamlessly as possible continue with their normal curriculum learning at home.

In order to share work and keep up communication between teachers and children we are going to be using the **Class Dojo learning platform**. This takes the form of an app (on tablet or mobile devices) or via the Class Dojo website **student.classdojo.com** (on laptops or computers).

## **Student logins**

In the next few days, children will be given a login for class Dojo. We will show them in school next week how to access their student area and teach them how to upload work into their online portfolio where teachers can comment on it and give feedback. It is a very simple system so even our youngest children should be able login with a QR code and upload work. The system allows teachers to remotely upload activities with worksheets, presentations, web-links and personalised videos for the whole class or individuals to see. Once they have completed a task set, the children can then take a photo/video of their work and easily add it to their private portfolio for the teacher to give feedback.

## **Parent logins**

You will also receive a parent login, which will allow you to see the children's class area and any messages from the teacher. Unlike Marvellous Me, you will be able to reply to these messages directly with teachers. We do ask that you limit replies or messages to school hours only and staff will endeavour to reply as soon as possible during school hours. If a teacher become unwell then another member of staff will take over and reply. The system also allows us to keep rewarding the children with Dojo points which you will be able to see at home. Full instructions will be given on the letter with your login code and staff will be available to help or answer questions at pickup/drop off times next week if anyone has trouble getting set up.

(Please see the attached sheet for further information about how to navigate the app.)

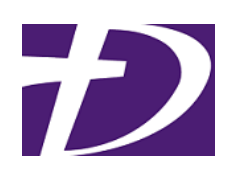

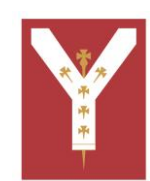

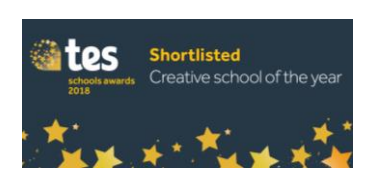

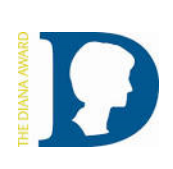

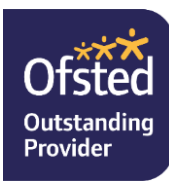

#### **Homework**

In order to get used to the new system, we are planning to start by setting our usual homework and weekly spellings on class dojo so that the children can get used to the system and we can iron out any problems in advance of a possible isolation scenario.

#### **Access**

We do understand that in a few cases families may have limited access to the technology needed. In these circumstances, please contact school and we will endeavour to work with you to find a way to support you with the technology you need or to provide a paper-based alternative.

Obviously, supporting home learning and running classes in school simultaneously has its challenges for staff. We have planned as much as possible for all scenarios, but please bear with us as we navigate our way through what is a very new way of working.

Thanks for your ongoing support,

Mr. S Whelerton

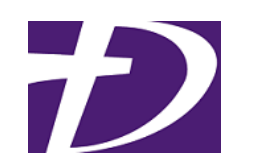

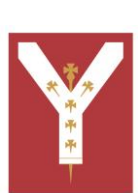

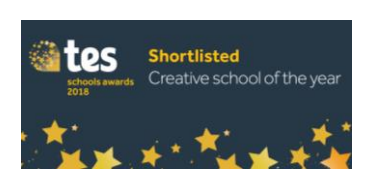

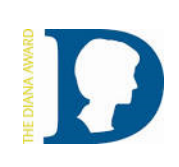

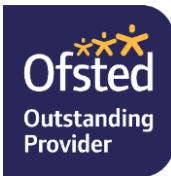

The following screen shots are to help you navigate the student and parent areas of the app: Once you have downloaded the app, you can quickly move between your parent login and you children's' student logins.

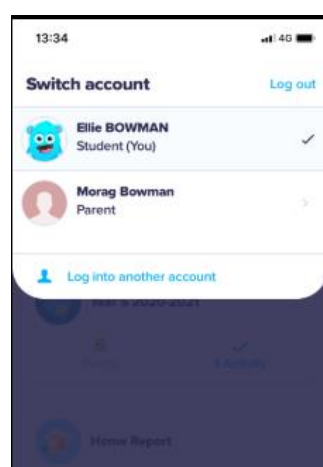

You can change from your own to your children's accounts here. You can have multiple student accounts linked at the same time.

Navigating the student area: Clicking on their class will take them to their portfolio where lessons and activities will be set and they can upload their work.

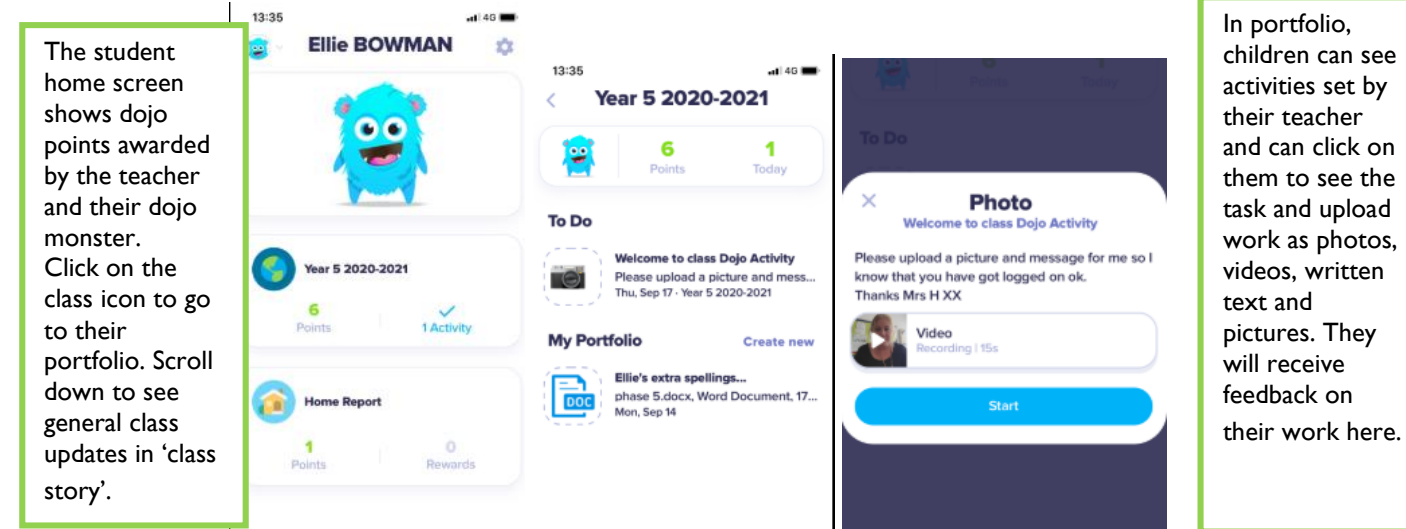

Navigating the parent area: You can view your childrens class stories, dojo points and receive messages. Please note children cannot complete and upload their lessons and activites using the parent login. Please switch on notifications to be alerted to new messages from the teacher.

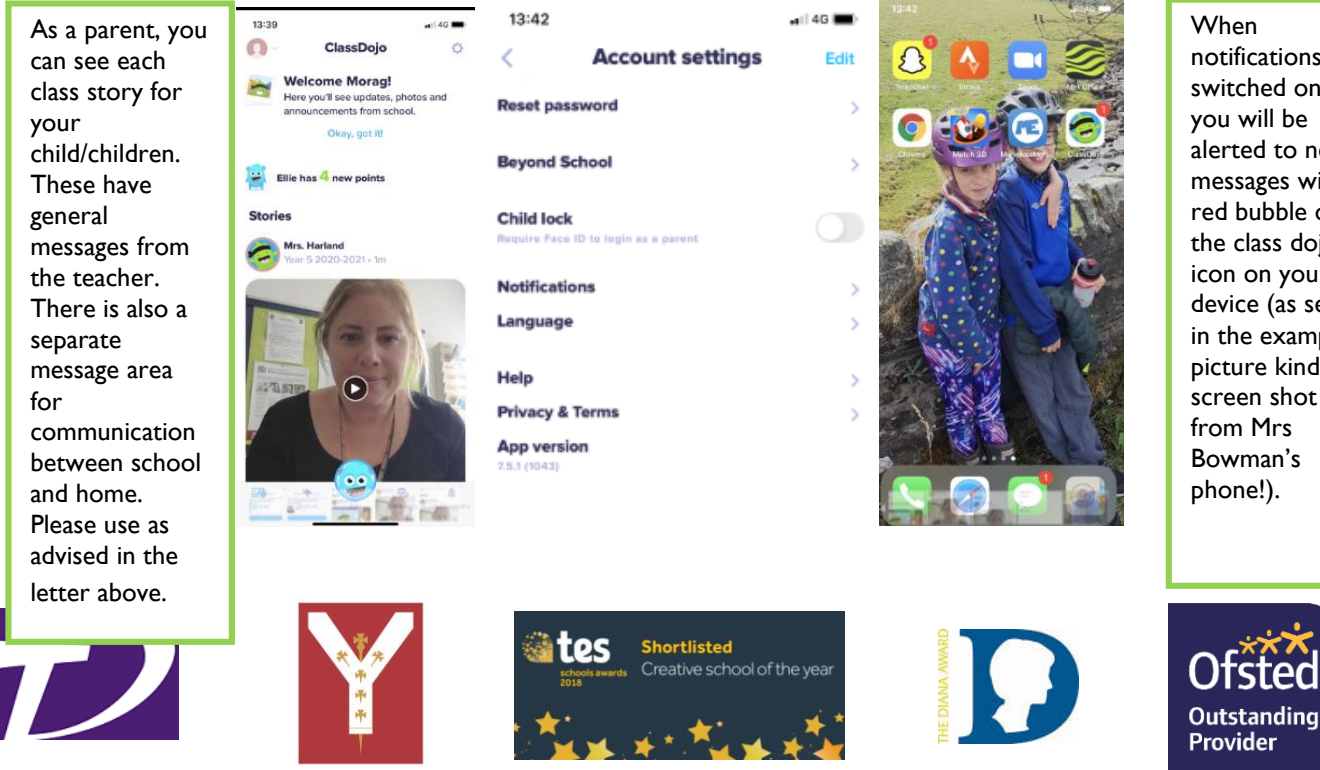

notifications are switched on, you will be alerted to new messages with a red bubble on the class dojo icon on your device (as seen in the example picture kindly screen shot from Mrs Bowman's phone!).